## **USING PGM STORE:**

After Clicking "**ENTER**" from the intro screen, the following screen (screen1) will appear followed by a pop-up window for logging in to the system (screen2).

To access the system, simply type in the Userid: Public and the Password: public, and then click the "**Logon**" button.

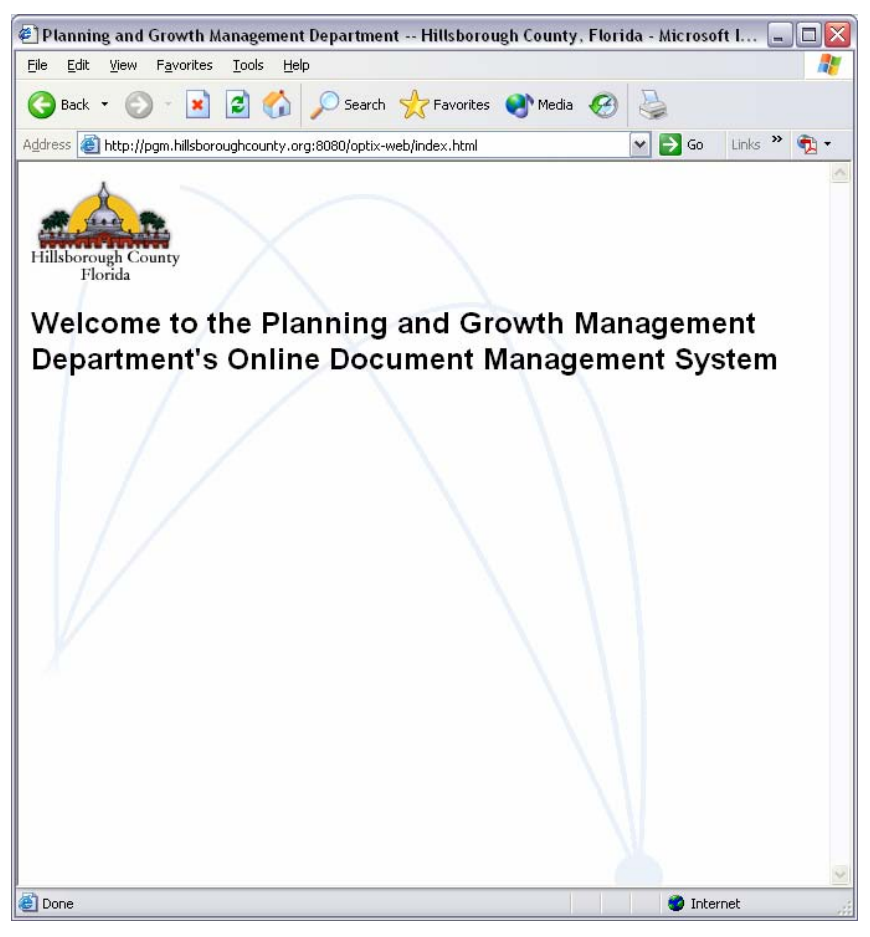

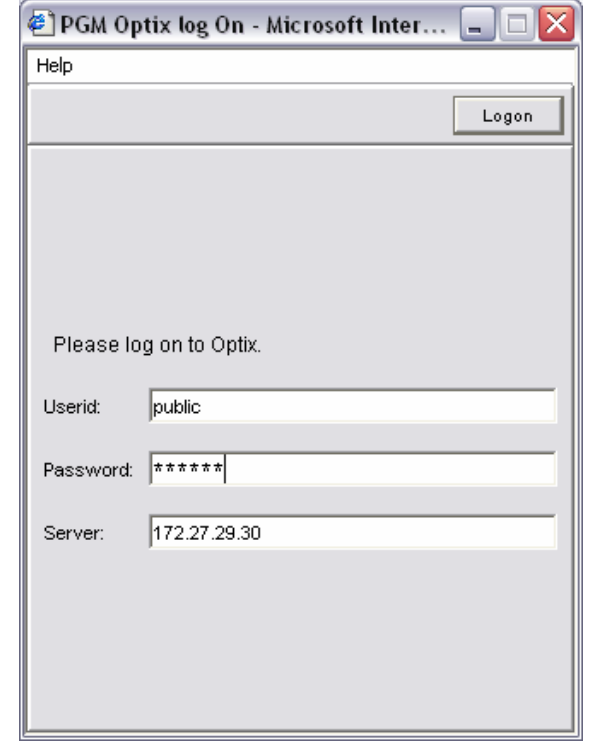

 **Screen 2** 

 **Screen1** 

After clicking "Logon", the smaller pop-up window will change to show the Optix screen list (screen 3), with the options "**Document Repository**" and "**Zoning – Master Hearing Agendas**".

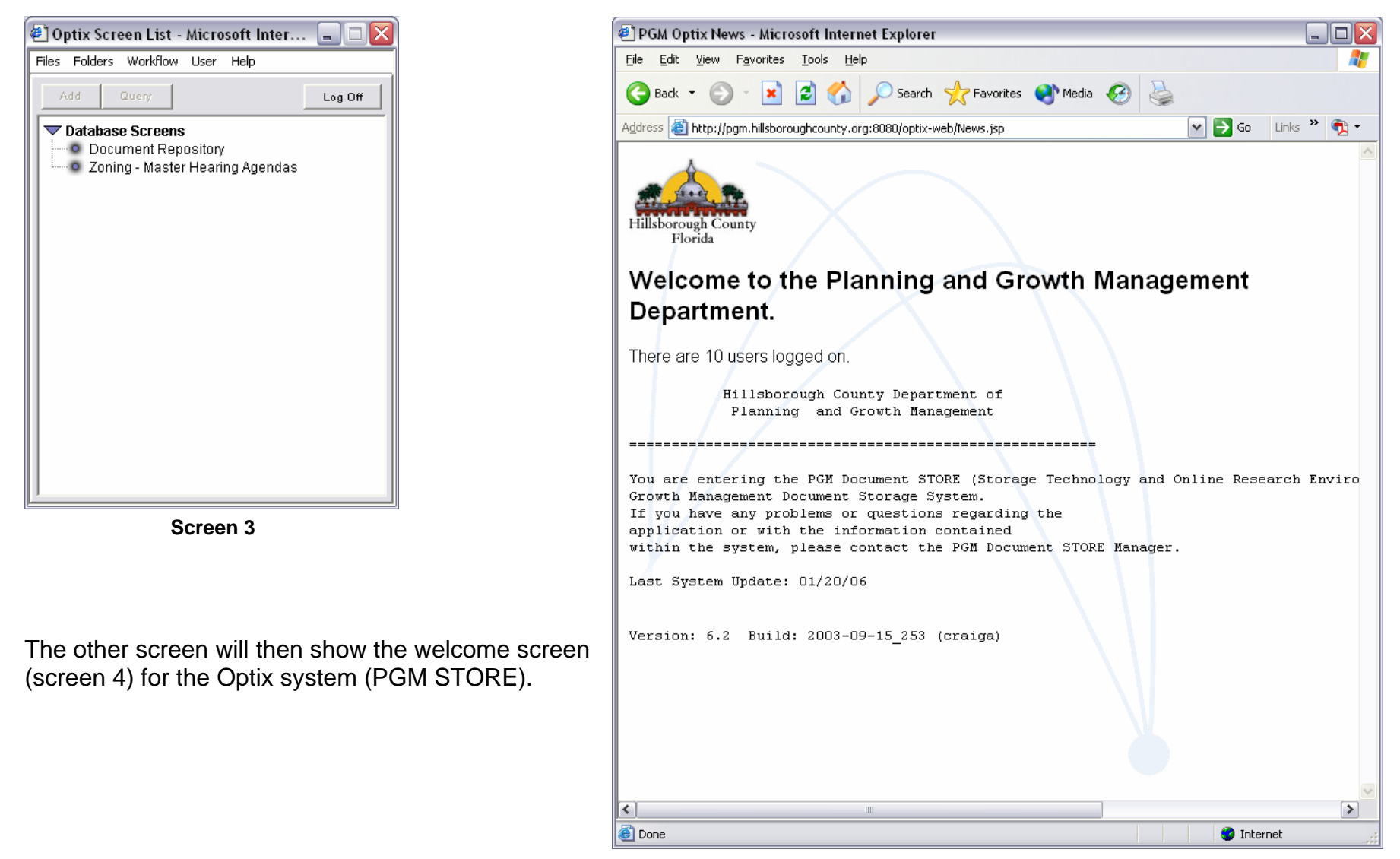

**Screen 4** 

## "**Document Repository**" **Search Instructions:**

To search for an application or permit file, click on "**Document Repository**" and then click "**Query**". When the query screen (screen 5) appears, type the six (6) digit application number (example: 06-0100) for a zoning or land use application or the permit number for a building or development permit in the "**Tracking #:**" field.

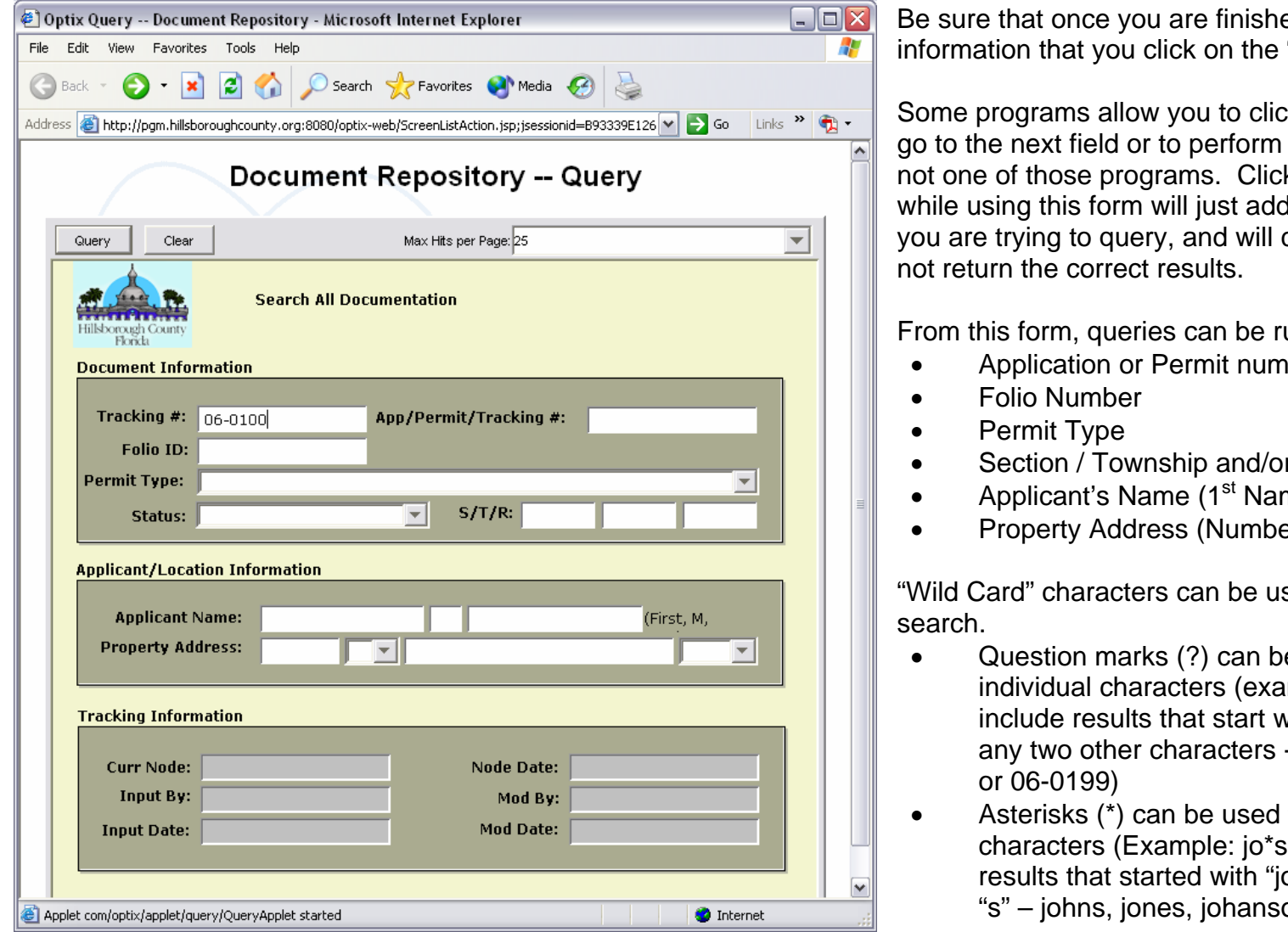

ed typing the query "**Query**" button.

k the "**Enter**" key to the query – this is king the "**Enter**" key a line to the field cause the query to

un searching by:

- Application or Permit number
- r Range
- me, Last Name)
- er, Street Name)

sed to aid in your

- e used to replace imple: 06-01?? would  $with 06-01$  and include - 06-0111, 06-0123,
- to replace multiple would include all o" and ended with an ons, etc.)

Clicking the "Query" button to search the "**Tracking #**" field using "06-01??" returns a "**Hit List**" like the one seen on "screen 6" to the right.

To view the file, click on the circular button to the left of the application number, and click the "Open" button.

Document Repository Hit List - Microsoft Internet Explorer  $\Box$ o $\times$ File Edit View Favorites Tools Help **Back** ١æ١ Search Severites Commedia Address <mark>@</mark> http://pgm.hillsboroughcounty.org:8080/optix-web/HitListDisplay.jsp?query.position=0&query.id=5  $\triangledown$   $\rightarrow$  Go Links  $\triangledown$   $\oplus$   $\rightarrow$ **Document Repository Hit List** Open Revisions Copy Modify Delete ☑ Open in a New Window. **Application** Permit **Current Associated Folio ID Permit Type** Section Township Rar **Number Status Number**  $\odot$  06-0100 68292,0100 ZONING HEARING PROCESS <<>> 06-0100 21 29 20  $O$  06-0101 4017.0000 4017.0400 ZONING HEARING PROCESS <<>> 06-0101  $O$  06-0101 ZA - ZONING VERIFICATION <<>> 06-0101  $\circ$  06-0102 66784.0400 66784.0500 ZONING HEARING PROCESS <<>> 06-0102 14 29 20 06-0103 79390.0000 ZONING HEARING PROCESS <<>> 06-0103 9 32 20  $\circ$ 

A new screen opens (screen 7) revealing a list of file folders. These folders contain all of the documents that have been submitted for the file. For a list of the types of documents in each folder, and the file names for the different documents, see the last two pages of this document.

Double clicking on the file folder opens that folder to reveal the contents of the file.

Double clicking on the object in the folder opens the object. If the object is an Adobe Acrobat (.PDF) file, the object will open in Adobe Acrobat, MS Word files will open in MS Word. Image files will open in an internet window to be described on the next page.

## **Screen 6**

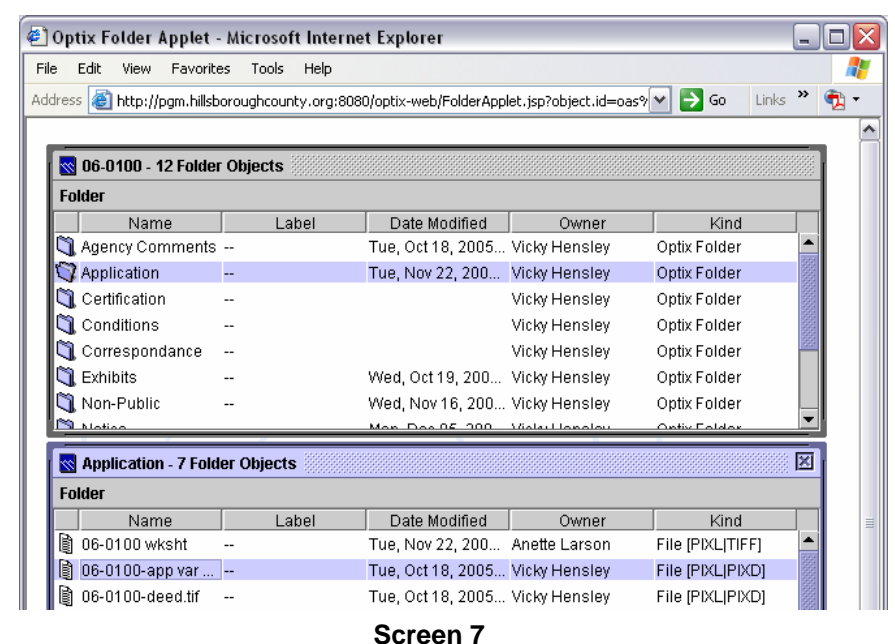

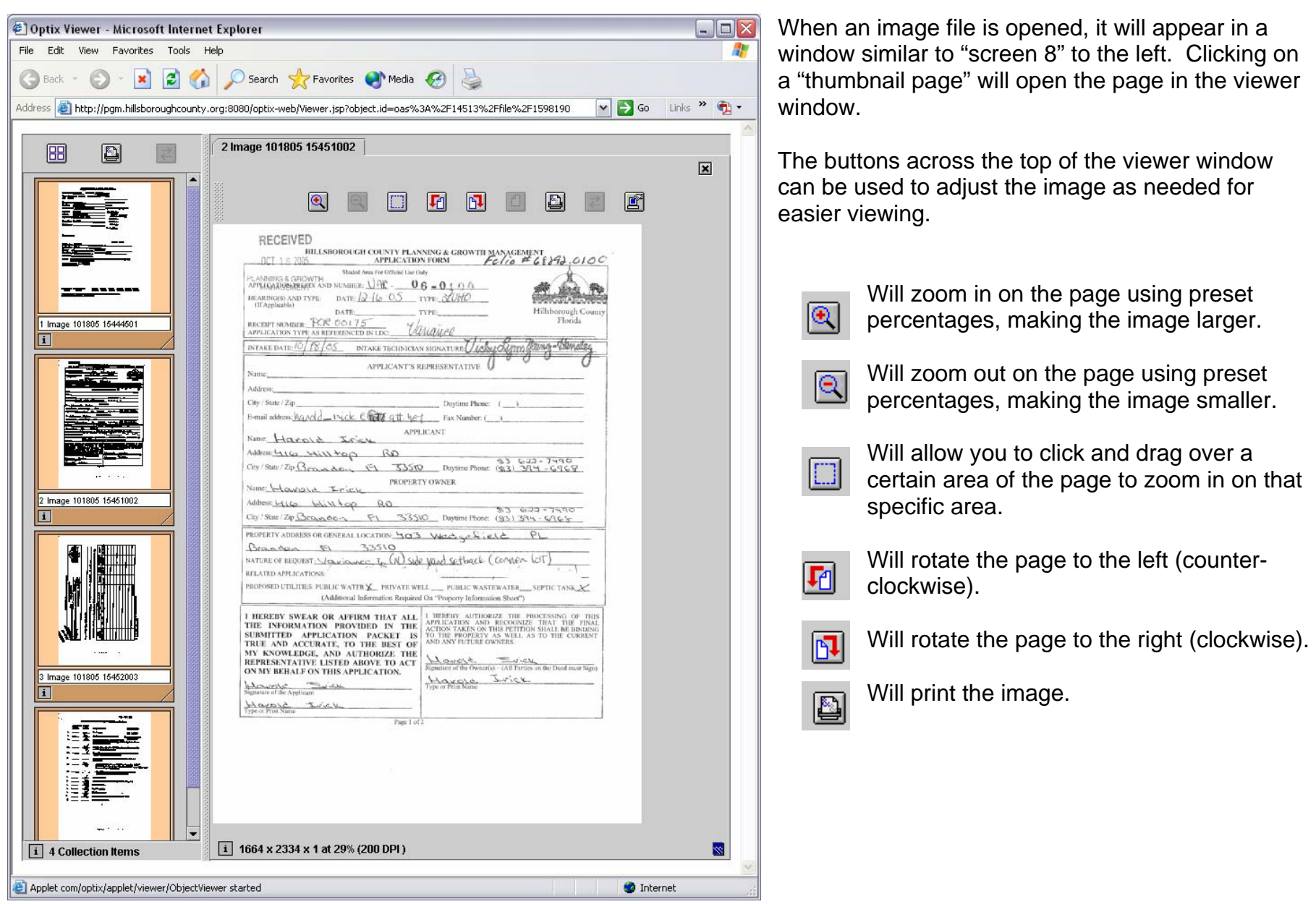

**Screen 8** 

## **"Zoning – Master Hearing Agendas" Search Instructions:**

To search for information based on a hearing date, click on "**Zoning – Master Hearing Agendas**" and then click "**Query**". When the query screen (screen 9) appears, type the hearing date in the "Agenda Date" field using the following format:  $02/13/2006 -$  as shown on the screen.

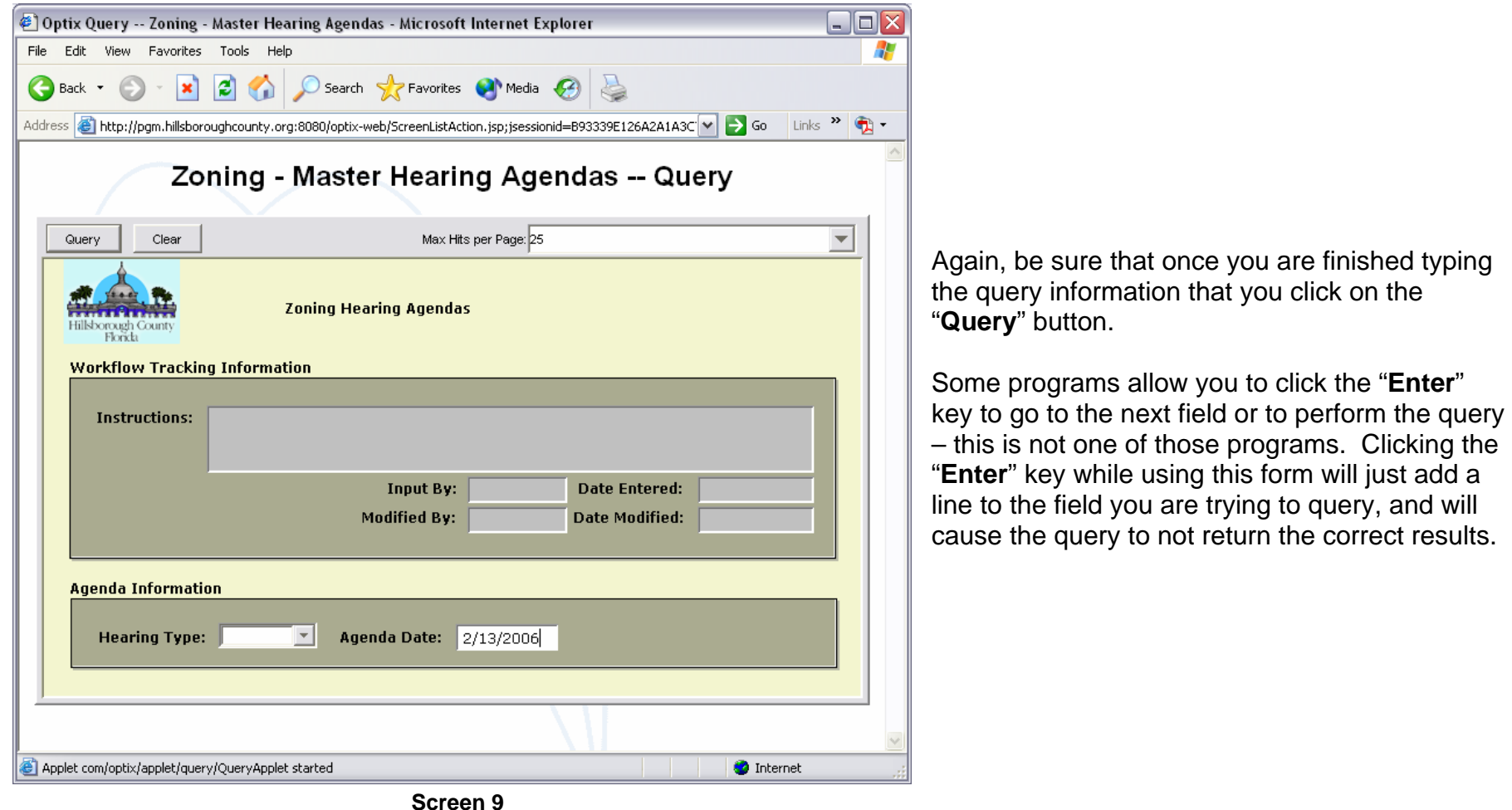

| $ \Box$ $\times$<br>Zoning - Master Hearing Agendas Hit List - Microsoft Internet Explorer                                                                     |                         |                       |                     |                     |                     |                   |                     |  |
|----------------------------------------------------------------------------------------------------|-------------------------|-----------------------|---------------------|---------------------|---------------------|-------------------|---------------------|--|
| 4<br>Edit<br>Favorites<br>Tools<br>File<br>View<br>Help                                                                                                    |                         |                       |                     |                     |                     |                   |                     |  |
| <b>x 2 O</b> Search <b>x</b> Favorites <b>a</b> Media <b>3</b><br>Back <b>T</b>                                                                                |                         |                       |                     |                     |                     |                   |                     |  |
| Links $\frac{1}{2}$ $\frac{1}{2}$ $\frac{1}{2}$<br>Address @ http://pgm.hillsboroughcounty.org:8080/optix-web/HitListDisplay.jsp?query.position=0&qu( v   > Go |                         |                       |                     |                     |                     |                   |                     |  |
| Zoning - Master Hearing Agendas Hit List<br>Copy<br>Modify<br>Delete<br>Revisions<br>Open<br>$\triangledown$ Open in a New Window.                             |                         |                       |                     |                     |                     |                   |                     |  |
| Agenda<br>Date:                                                                                                    | <b>Hearing</b><br>Type: | <b>Input</b><br>date: | Instructions:       | <b>Input</b><br>by: | <b>Input</b><br>by: | <b>Mod</b><br>by: | <b>Mod</b><br>date: |  |
| 2/13/06                                                                                                    | ZHM.                    | 2/3/06                | PREPARE BACKUP, 107 |                     | ellingtb            | barringa          | 2/9/06              |  |
|                                                                                                    |                         |                       |                     |                     |                     |                   |                     |  |
| <b>Done</b>                                                                                                    |                         |                       |                     |                     |                     | <b>O</b> Internet |                     |  |

**Screen 10** 

A new screen opens (screen 11) revealing a list of file folders. These folders contain all of the documents that have been submitted for the file.

Double clicking on the file folder opens that folder to reveal the contents of the file.

Double clicking on the object in the folder opens the object. If the object is an Adobe Acrobat (.PDF) file, the object will open in Adobe Acrobat, MS Word files will open in MS Word. Most objects in these folders will be in one of those two formats.

Clicking the "Query" button to search the "**Agenda Date**" field using "02/13/2006" returns a "**Hit List**" like the one seen on "screen 10" to the left.

To view the file, click on the circular button to the left of the application number, and click the "Open" button.

| @ Optix Folder Applet - Microsoft Internet Explorer<br>▬<br>$\blacksquare$                                                      |                                     |                                                              |              |   |  |  |  |  |
|----------------------------------------------------------------------------------------------------|-------------------------------------|--------------------------------------------------------------|--------------|---|--|--|--|--|
| File<br>Edit<br>View<br>Favorites<br>Tools<br>Help                                                                              |                                     |                                                              |              |   |  |  |  |  |
| »<br>Address<br>http://pgm.hillsboroughcounty.org:8080/optix-web/FolderApplet.jsp?object.id=o  v  <br>$\rightarrow$ Go<br>Links |                                     |                                                              |              |   |  |  |  |  |
|                                                                                                    |                                     |                                                              |              |   |  |  |  |  |
| <b>N</b> ZH - ZHM Prep - 4 Folder Objects                                                                                       |                                     |                                                              |              |   |  |  |  |  |
| Folder                                                                                                    |                                     |                                                              |              |   |  |  |  |  |
| Name<br>Label                                                                                                    | Date Modified                       | Owner                                                        | Kind         |   |  |  |  |  |
| $\nabla$ Hearing Docs                                                                                                    | Fri, Feb 10, 2006  Brenda Ellington |                                                              | Optix Folder |   |  |  |  |  |
| Hearing Record                                                                                                    | Wed, Feb 15, 200 Brenda Ellington   |                                                              | Optix Folder |   |  |  |  |  |
| Pre-Hearing                                                                                                    |                                     | <b>Brenda Ellington</b>                                      | Optix Folder |   |  |  |  |  |
| $\tilde{\mathbb{R}}$ Recommendations $-$                                                                                        |                                     | <b>Brenda Ellington</b>                                      | Optix Folder |   |  |  |  |  |
|                                                                                                    |                                     |                                                              |              |   |  |  |  |  |
| Nearing Docs - 79 Folder Objects                                                                                                |                                     |                                                              |              | 図 |  |  |  |  |
| <b>Folder</b>                                                                                                    |                                     |                                                              |              |   |  |  |  |  |
| Name<br>Toroontozzrainzhioto<br>ाडा                                                                                             | Label                               | <del>vveu, Pate Mo</del> dified <del>ou I me [어떤 i D</del> ] |              |   |  |  |  |  |
| b.<br>16-05-1638-sr-2-13-06                                                                                                    |                                     | Wed, Feb 08, 2006 04 File [O PC PD                           |              |   |  |  |  |  |
| <b>■ 17-06-0086-sr-2-13-06</b>                                                                                                  | Wed, Feb 08, 2006 04 File [O PC PD  |                                                              |              |   |  |  |  |  |
| In<br>18-06-0204-sr-2-13-06                                                                                                    |                                     | Wed, Feb 08, 2006 04 File [O PC PD                           |              |   |  |  |  |  |
| In<br>19-06-0223-sr-2-13-06                                                                                                    |                                     | Wed, Feb 08, 2006 04 File [O PC PD                           |              |   |  |  |  |  |
| B<br>2-06-0221-cont-not-MOR-2-13-06                                                                                             | --                                  | Wed, Feb 08, 2006 04 File [O PCIPD                           |              |   |  |  |  |  |
| B<br>20-06-0241-sr-2-13-06                                                                                                    |                                     | Wed, Feb 08, 2006 04 File [O PCIPD                           |              |   |  |  |  |  |
| B<br>3-05-2043-sr-2-13-06 Remanded                                                                                              | ٠.                                  | Wed, Feb 08, 2006 04 File [O PC PD                           |              |   |  |  |  |  |
| In<br>4-06-0281-sr-2-13-06                                                                                                    |                                     | Wed, Feb 08, 2006 04 File [O PC PD                           |              |   |  |  |  |  |
| B.<br>5-06-0302-sr-2-13-06                                                                                                    |                                     | Wed, Feb 08, 2006 04 File IO PCIPD                           |              |   |  |  |  |  |
|                                                                                                    |                                     |                                                              |              | ٧ |  |  |  |  |
| ≺                                                                                                    | Ш                                   |                                                              |              | ٠ |  |  |  |  |
| Applet com/optix/applet/folder/OptixFolder started<br><b>D</b> Internet                                                         |                                     |                                                              |              |   |  |  |  |  |

**Screen 11** 

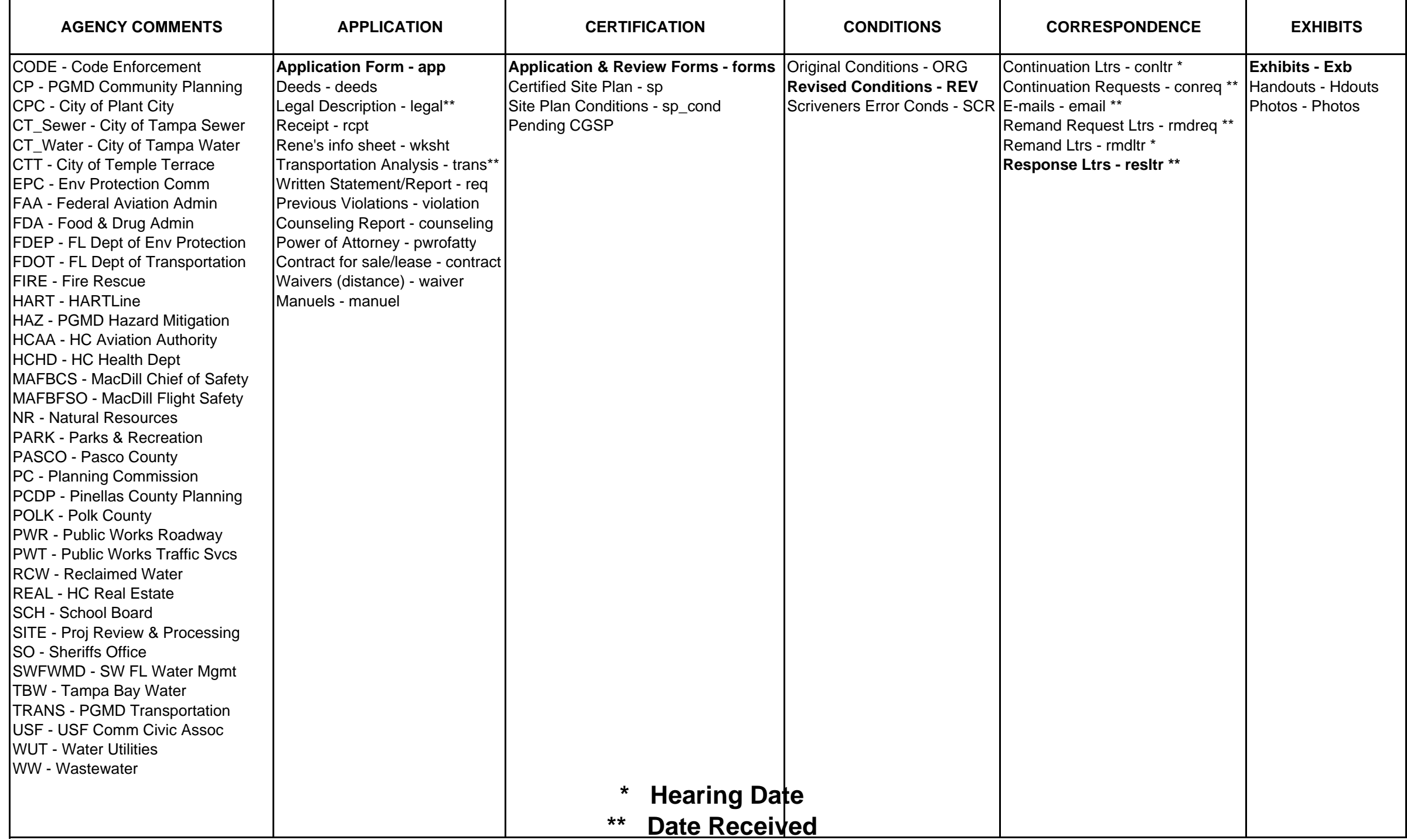

Commonly Use Abreviations Used In Filenames

| <b>NOTICE</b>                                                                                                    | <b>PARTY OF RECORD</b>                                                                                                    | <b>PRIOR RECORD</b>                                                                                                    | <b>RPTS &amp; RECOMMEND</b>                                                                                                    | <b>SITE PLANS &amp; MAPS</b>                                                                                                    | <b>WITHDRAWL</b>                                                                                 |
|----------------------------------------------------------------------------------------------------|----------------------------------------------------------------------------------------------------|----------------------------------------------------------------------------------------------------|----------------------------------------------------------------------------------------------------|----------------------------------------------------------------------------------------------------|--------------------------------------------------------------------------------------------------|
| Adj Prop Owners List - notc<br>Cert of mailing list - mail *<br>Sign posting verification - sign *<br>Cert of Receipt (green card) - ctrcp Oral Argument - oral_arg | Ltrs of opposition - opp<br>Ltrs of support - sup<br>Ltrs rcvd after hearing - AZHM<br>BOCC Party of Rec List - boccpor Prev Zoning Interp - ZIrec | Previous Minutes - Min<br>Previous Conditions - Cond Planning Comm Rpt - PC *<br>Prev Vested Rights - VRrec<br>Prev Zoning Verif - ZVrec | Staff Report - SR <sup>*</sup><br><b>Prev Zoning Recs - Zonrec</b> Hearing Off Recommend - Reco <sup>*</sup><br>Transcript - Trnscpt *<br>Resolutions - resolution<br>Approval Ltrs (standard) - appr_ltr<br>BOCC Agenda Pkg - boccpkg *<br>ZHM Agenda Pkg - zhmpkg *<br>Denial Letter *<br><b>Hearing Date</b> | Large Site Plan - sp <sup>**</sup><br>Small site plan - sp_sm **<br>Bob's Aerial - aerial<br>Bob's Zoning map - zoning<br>Informational Map - map **<br>Planning Comm Map - pcmap | Withdrawl Request Ltr - WDreq_Itr<br>BOCC withdrawl ltr - BOCC_wd<br>Fee Refund Ltr - Refund_Itr |
|                                                                                                    |                                                                                                    | $***$                                                                                                    | <b>Date Received</b>                                                                                                    |                                                                                                    |                                                                                                  |